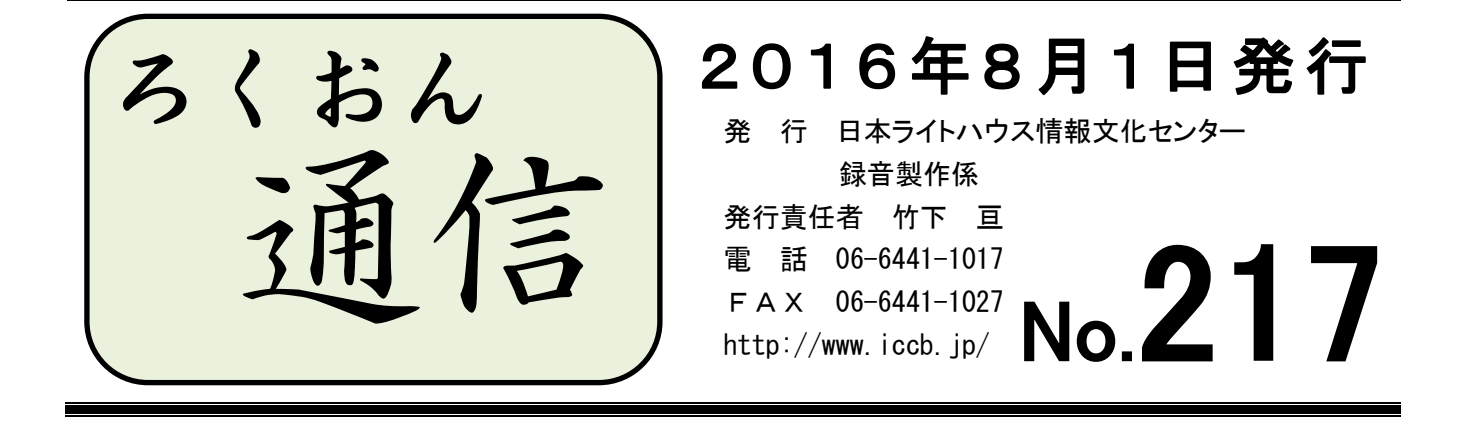

#### 聴いてわかる録音図書をつくるために(第30回)

# 1冊の本の中での同じ漢字、

### ( )の読みについて

#### 久保洋 子

校正をしていると、1冊の本の中で、同じ漢字の読みが異なっている。()を「カッコ・・・ トジ」と読んでいるところと読んでいないところがある、など、統一されていないことが気 になるという話を聞くことがあります。

漢字は、音読み、訓読み、それぞれ幾通りもの読みがあります。

例えば、「家」。私たちは、普段の会話で「家を建てる」は「イエ」、「家に帰る」は「ウチ」 など、場面に応じて自然に使い分けていませんか?もちろん、「ウチを建てる」、「イエに帰る」 でも間違いではありませんが、はじめに「イエ」と読んだからその本の中ではすべて「イエ」 で統一するというのは、日本語として不自然です。

「注ぐ」についても同様です。「そそぐ」か「つぐ」か、その場にふさわしい読みを選ぶこ とになります(余談ですが、「注」には「さす(水を注す)」「つける(目を注ける)」などの 読みもあります)。

この選び方は、読み手の感覚の問題でもあり、人によって違ってきます。校正者が、自分 なら「そそぐ」と読みたいところを、音訳者は「つぐ」と読んでいたりして、校正項目とし て挙げるべきか迷うこともあるでしょう。

また、()についても、音訳者が()を読んでいたり読んでいなかったりといろいろで す。

例えば、「2016(平成28)年」などの( )は、「カッコ・・・トジ」と読まなくて も十分伝わりますが、()内が文章になっていて、カッコ無しでは前後の文章が繋がらない ときや、文末に( )があって補足の文章が書かれているときには、「カッコ・・・トジ」を 入れたほうが良いこともあります。

漢字の読みや()など、どのような場合でも、校正の判断基準は、その読みで文意が正 しく伝わるかどうかです。「()は全部読み込む」、「この漢字はこう読む」と決めて読むこ とは、音訳者にとってはある意味楽なことでもあるわけですが、文意が伝わりにくければ何 にもなりません。

なお、あたり前のことですが、人名、団体名などの固有名詞については、違う読みをする と、別人、別団体になってしまいます。そういう意味では、普通名詞でも、その本で語られ ている物、事柄が、いろいろな読み(意味)になっては困ります。普段、文字を見ている私 たちは、そのあたりの感覚が鈍くなっているのかもしれません。気をつけたいものです。

文字一字一字、( )などは一つ一つ、この読みで文意がきちんと伝わるかどうか考えて音 訳すること、校正することが大切です。

### ヒンンンメニュー まく ンポンンンズ

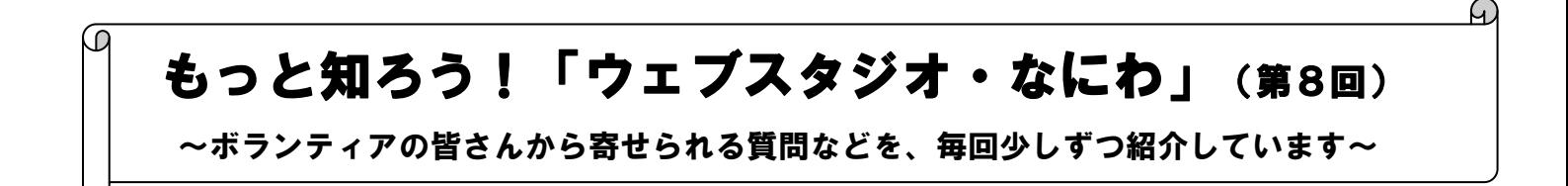

「ウェブスタジオ・なにわ」に関する疑問を少しずつ解消するこのコーナー。ここまでさ まざまな角度から音訳者が受け取る校正票についてご紹介してきましたが、今回は、校正票 の記入方法についてのご質問にお答えします。

<音訳者、モニターからのご質問>

- Q1.校正票編集画面 の「修正範囲」欄はどのように記入したらいいですか?
- A1.「修正範囲」欄は、今のところご記入をお願いしていないのが現状です。それは、以 下の理由によるものです。
	- 理由1:「修正範囲」欄は、校正票一覧画面 では表示されないため、デイジー編集 者にとっての利便性が低い。
	- 理由2:デイジー編集は、修正録音された前後の音声を確かめながらの作業となるの で、どの部分を修正録音されたかが明確でなくても不都合は生じない。

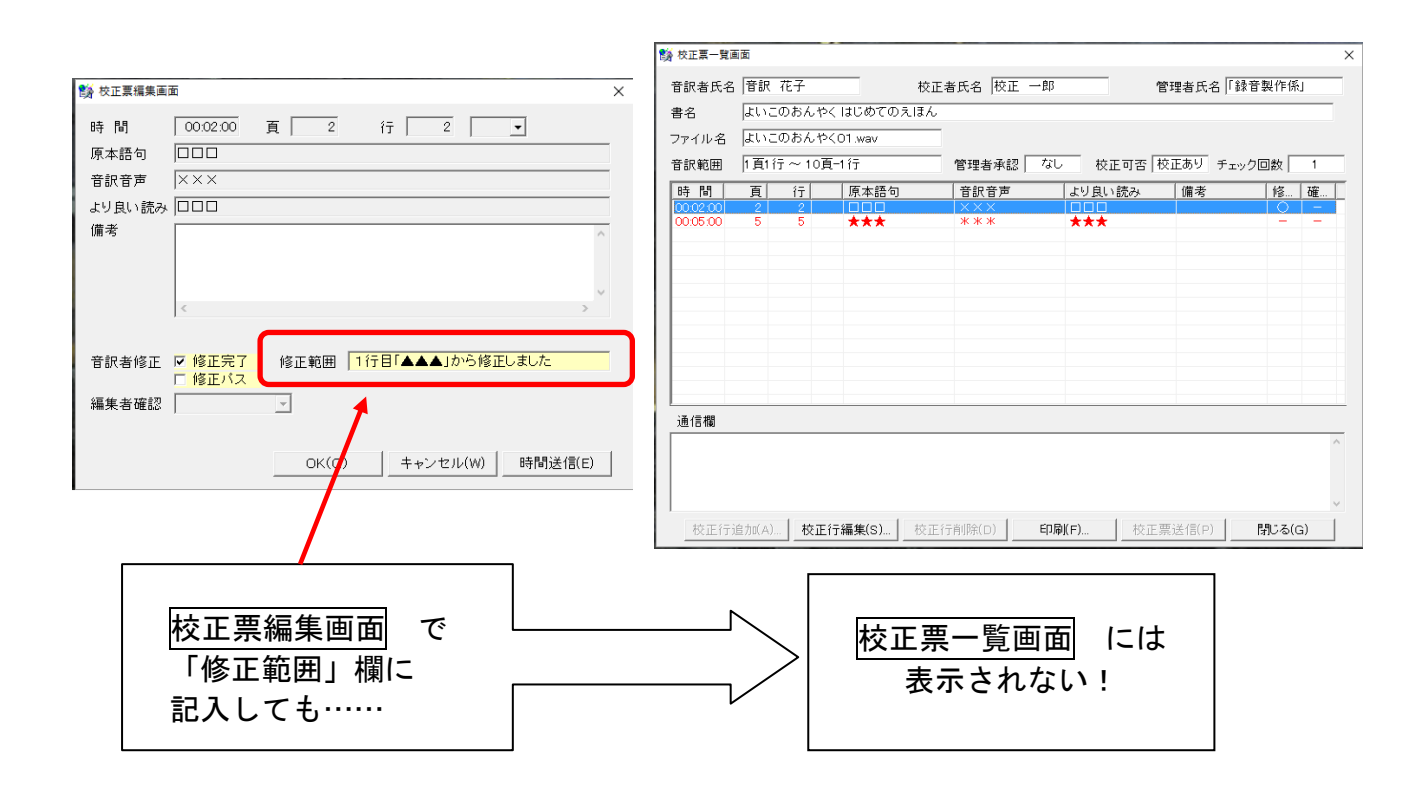

<音訳者、校正者、編集者からのご質問>

- Q2.校正票編集画面 の「備考」欄の利用方法を教えてください。
- A2.「備考」欄は、校正票一覧画面 で表示されるため、とても便利です。

主に、校正内容に関する理由や根拠(出典)などの記入に利用されていますが、音 訳者⇔編集者の相互連絡にもぜひご活用ください。

既に校正者からの記入がある場合、以下のように記入者を明確にすると伝わりやす くなります。

音訳者が記入する場合

(音訳者) ○○○のように修正録音しました

(音訳者) ○ページ、△行目にも同じ語句がありましたので、そちらも修 正しました

編集者が記入する場合

(編集者) 修正されていませんが、もう一度ご検討お願いします

(編集者) この部分は編集で調整できます

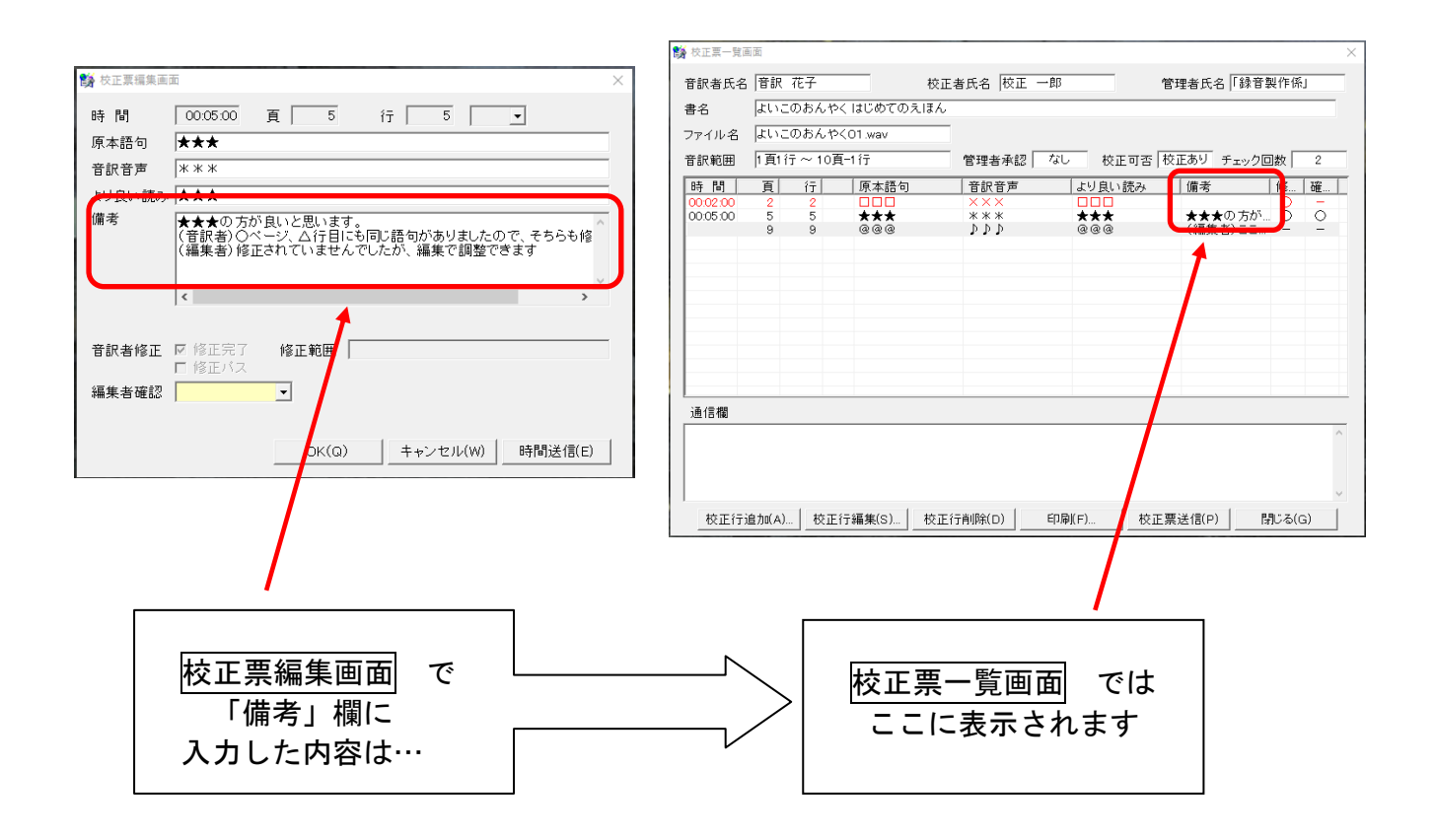

<校正者、編集者からのご質問>

Q3.校正票一覧画面 の「通信」欄の記入は注意が必要と聞きました。何故ですか?

A3.「通信」欄は、ウェブスタジオ・なにわの「校正票詳細」画面では、校正票の各ペー ジに同じものが掲載されます。そのため、何行にもわたって記入されていると校正票 のページが増え、受け取った音訳者は校正票の枚数の多さにびっくりすることとなり ます。伝えたいことがたくさんある場合は、連絡票などをご利用ください。

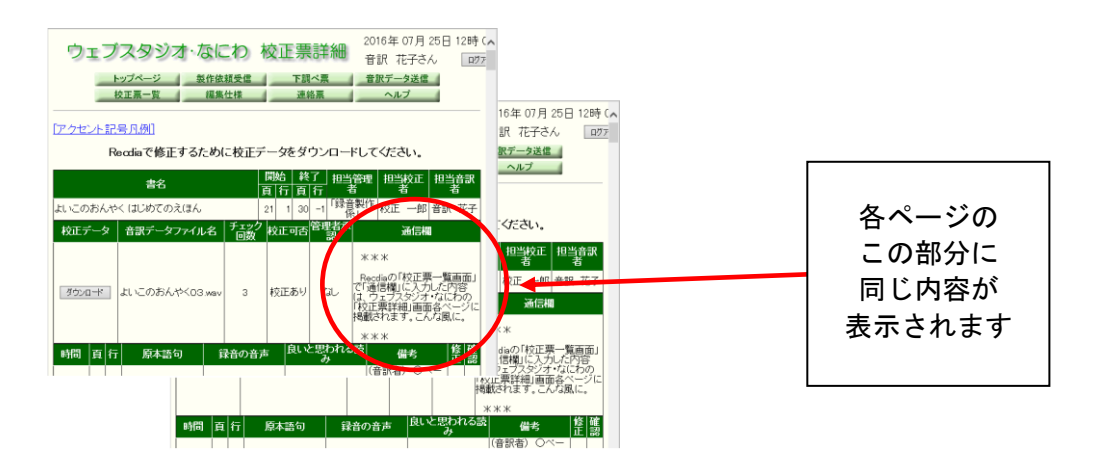

次回は、校正者、編集者が送信する校正票にスポットを当ててみたいと思います。

#### ★システムアカウントからの連絡票について

完成した図書のデータが残っていると、製作途中の音訳データを保管しているウェブ スタジオ・なにわのサーバの容量が無くなってしまうため、定期的に古いデータを削除 する作業を行っています。それに伴い、「システムアカウント」という送信者から、以下 のようなお知らせが届くことがあります。

これは、既に利用者向けの貸出を行っている完成済みの図書の、製作途中のデータを 削除したという意味です。作っていただいた図書が貸出中止になってしまったというわ けではありませんので、ご安心ください。

件名 製作情報削除のお知らせ

送信者 システムアカウント 宛先 ○○○○,□□□□,「録音製作係」 添付 受 信 日 時 2016/xx/xx 18:47

都合により「 (書名) 」の今までに製作されたデータは削除されました。

-----------------------------------------------------------------------

このお知らせに対して、特にしていただくことはありません。

#### ★デイジー編集者の方へ、Recdia 使用上のお願い

デイジー編集後に送信する校正票に記入する時は、Recdia の「時間送信」機能は使わ ないでください。

校正票は、「時間」記入あり(2校者の指摘事項)→「時間」記入なし(編集者の指摘 事項)の順に並ぶようになっています。編集者が「時間送信」を使うと、2校の指摘事 項と混ざってしまい、編集段階で挙げた箇所がわかりにくくなります。

詳しくは「ろくおん通信」No.214の6ページをご覧ください。

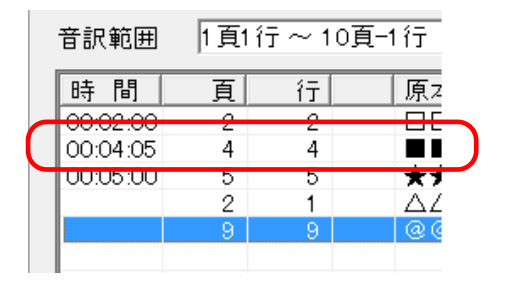

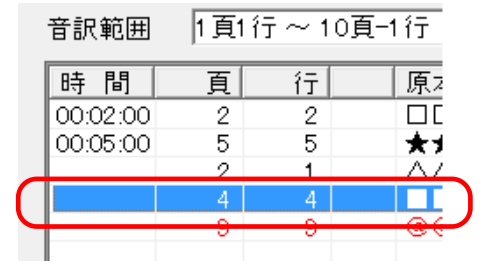

左の画像は、編集者が「時間送信」を使って 00:04:05 を校正票に挙げたところ、2校 者の指摘事項 00:02:00、00:05:00 の間に割り込んでしまった様子。右側が正しい記載例。

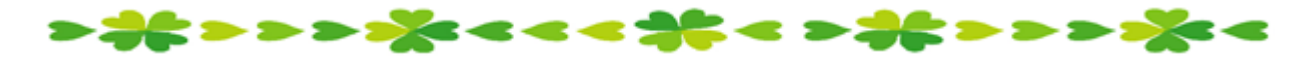

## Windows10 に関するお知らせ

先月 29 日に Windows10 (ウィンドウズ テン)への無償アップグレード期間が終了しまし た。これを機に切り替えた方も、替えずにそのまま使い続けることにした方もいらっしゃる と思います。

今回は Windows10 を使って図書を製作する上での注意点をまとめました。

\*「ウェブスタジオ・なにわ」

インターネット上のホームページ等を見るためのソフトを「ウェブブラウザ」、略して「ブ ラウザ」と呼びます。Google Chrome(グーグル クローム)、Firefox(ファイヤフォックス) など様々なものがあります。Windows に標準装備されてきた Internet Explorer(インターネ ット エクスプローラ、以下 IE) もそのひとつです。

Windows10 には IE のほかにもうひとつ、新しく開発された Microsoft Edge(マイクロソフ ト エッジ、以下 Edge) というブラウザが入っています。インターネットに接続しようとす ると、Edge の方を優先して開くように設定されています。

ただし「ウェブスタジオ・なにわ」は現在 IE だけに対応しているため、Edge でウェブス タジオを開いてしまうと、音訳データ等のやりとりができません。

Edge から IE に切り替える方法は、以下の2種類があります。

1:毎回切り替える / 2:既定のブラウザを Internet Explorer に設定する

#### 1 毎回切り替える場合

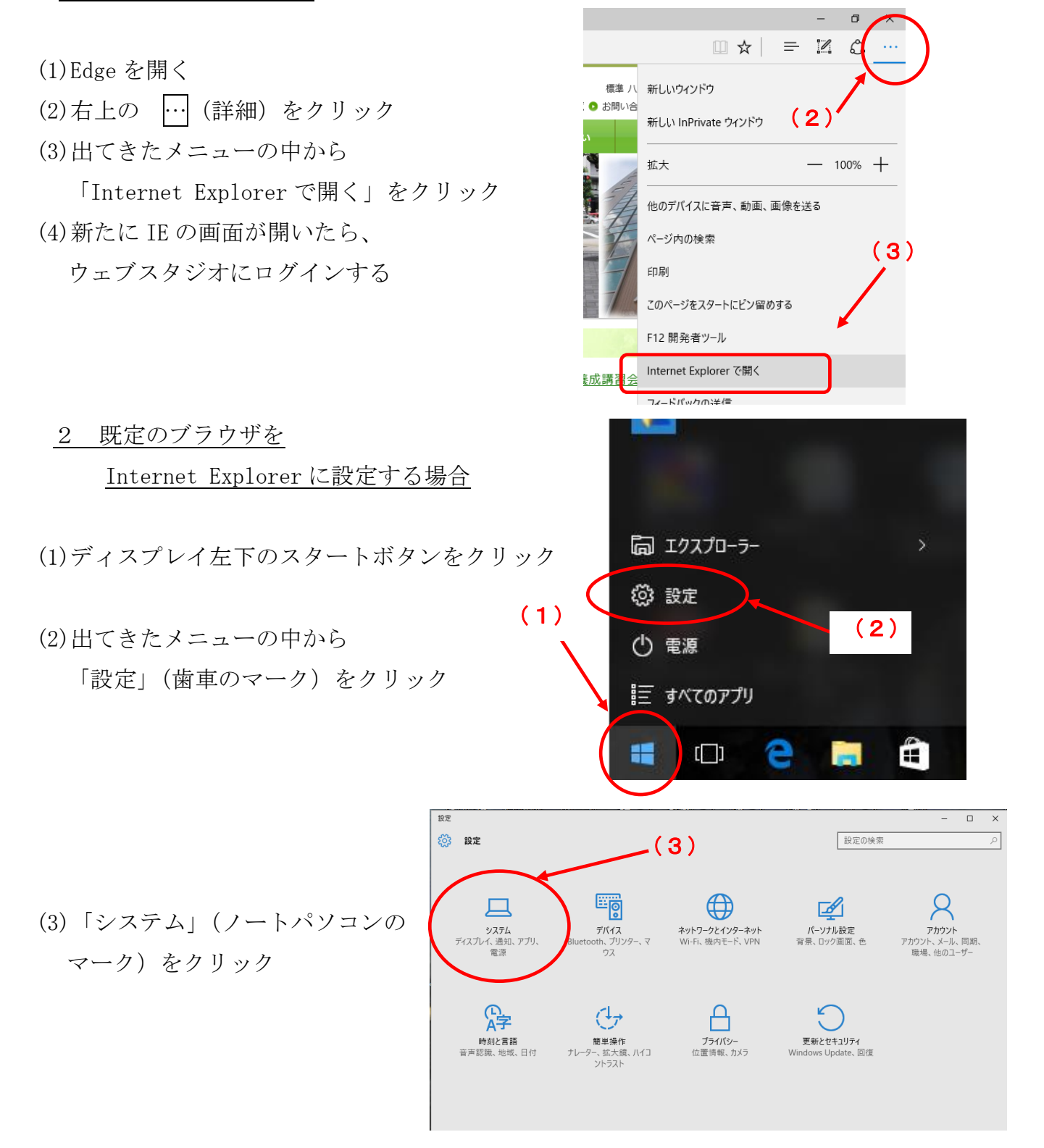

- (4)「既定のアプリ」をクリック
- (5)右側(白い部分)に表示される 「Web ブラウザ」欄(下の方にあり ます)が、
	- A:「Internet Explorer」の場合 →設定不要
	- B:IE 以外が表示されている場合 →①左クリック ②「アプリ を選ぶ」から「Internet Exproler」を選択する

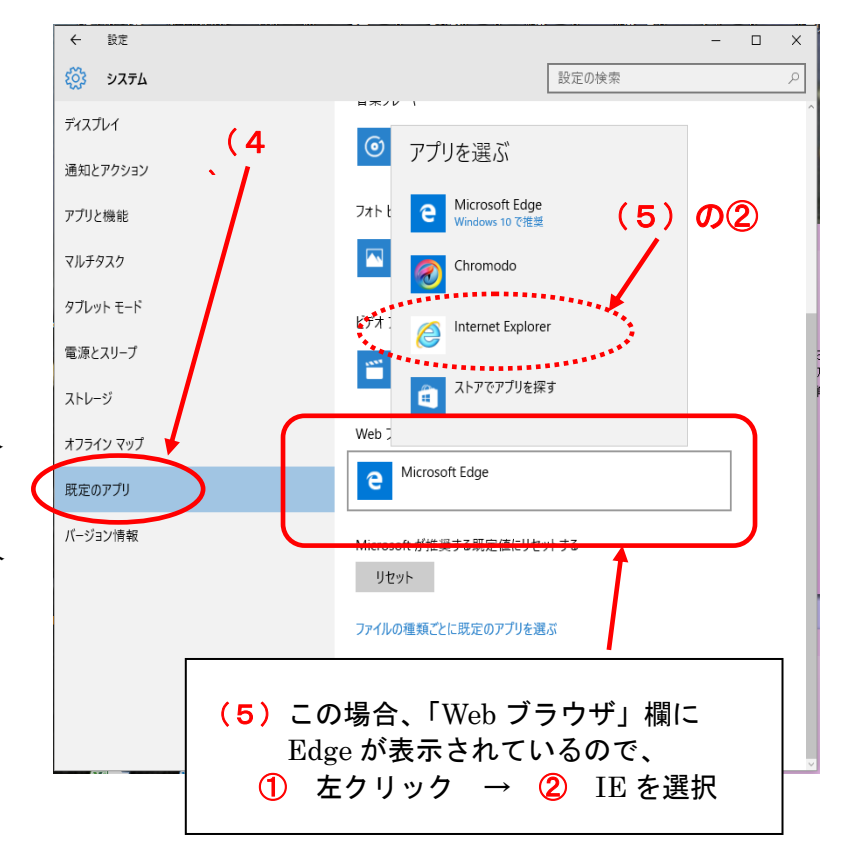

(6)次回からは IE が既定のブラウザとして起動します

\*周辺機器について

オーディオキャプチャ、プリンタなど、Windows10 用のドライバ (ソフトウェア) をコ ンピューターにインストールしなければならない場合があります。Windows10 への対応に ついては、大抵は製造元のホームページで公開されています。

なお、オーディオキャプチャ「UA3-FX」は古い機種のため、Windows10 非対応であるこ とがわかりました。新機種への買い替えが必要になります。

> まと > > > > > < < < まと < > まと > > > > > < <

館からのお知らせ

#### ★休館日のお知らせ

8月11日(山の日)~16日(火) 夏季休館 9月17日(敬老の日(ハッピーマンデー)の振替休館) 9月22日(秋分の日)